#### 2024/05/05 14:18 1/2 Beállítások: Szállítólevél

# **Beállítások: Szállítólevél**

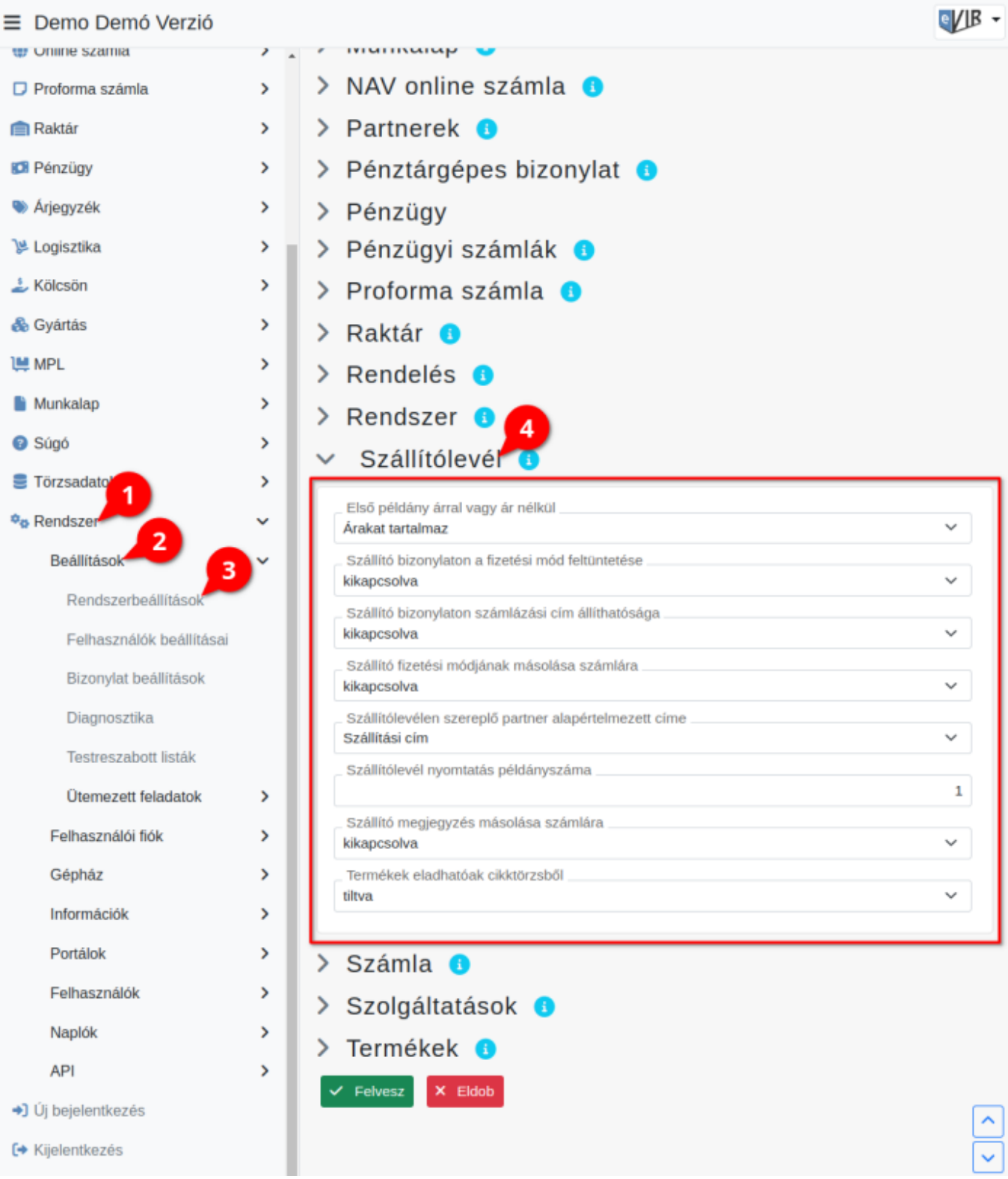

### 1. A **Rendszer**,

- 2. **[Beállítások](https://doc.evir.hu/doku.php/evir:rendszer:rendszer)**,
- 3. **[Rendszerbeállítások](https://doc.evir.hu/doku.php/evir:rendszer:beallitasok:beallitasok)** menüpont alatt,
- 4. a **Szállítólevél** fülre kattintva az eVIR rendszer [szállítólevél kezelés](https://doc.evir.hu/doku.php/evir:szallitolevel:szallitolevel)sel kapcsolatos beállításait lehet elvégezni.

### **Mezők**

## **Első példány árral vagy ár nélkül**

A szállítólevél létrehozásánál alapértelmezetten árakat tartalmazó vagy nem tartalmazó példány jöjjön létre. A további másolatok nyomtatására nincs hatással ez a beállítás.

### **Szállító bizonylaton a fizetési mód feltüntetése**

A szállítólevél létrehozásakor a [fizetési mód](https://doc.evir.hu/doku.php/evir:torzsadatok:penzugyi:fizetesi_modok) legördülőmező megjelenítése.

- **bekapcsolva**
- **kikapcsolva**
- **Szállító bizonylaton számlázási cím állíthatósága**

A szállítólevél létrehozásakor számlázási cím mező megjelenítése.

- **bekapcsolva**
- **kikapcsolva**

## **Szállító fizetési módjának másolása számlára**

A szállítólevélen beállított fizetési módot tovább viszi a szállítólevél alapján kiállított számlára.

- **bekapcsolva**
- **kikapcsolva**
- **Szállítólevélen szereplő partner alapértelmezett címe**

Kiválasztható, hogy szállítólevél készítéskor melyik legyen az alapértelmezett szállítási cím. [A partnerhez megadható címek típusai](https://doc.evir.hu/doku.php/spec:partner_cimek)

- **Szállítólevél nyomtatás példányszáma** Alapértelmezetten hány példányban készüljön el a szállítólevél.
- **Szállító megjegyzés másolása számlára** Ha a számla szállítólevél alapján készül, akkor a szállítólevélen szereplő tétel megjegyzések is átkerüljenek a számlára.
- **Termékek eladhatóak cikktörzsből** A szállítólevélre csak raktárkészleten levő termékek kerülhetnek, vagy lehetőség legyen cikktörzsből (katalógusból) való termék felhasználásra is.

Kapcsolódó oldalak:

- [Rendszer szintű beállítások](https://doc.evir.hu/doku.php/evir:rendszer:beallitasok:beallitasok)
- [Szállítólevél](https://doc.evir.hu/doku.php/evir:szallitolevel:szallitolevel)
- [Tömeges szállítólevél generálás](https://doc.evir.hu/doku.php/evir:szallitolevel:tomeges_szallitolevel)
- [Számla](https://doc.evir.hu/doku.php/evir:szamlazas:szamla)

From: <https://doc.evir.hu/> - **eVIR tudásbázis**

Permanent link: **<https://doc.evir.hu/doku.php/evir:rendszer:beallitasok:szallitolevel?rev=1687951491>**

Last update: **2023/06/28 13:24**

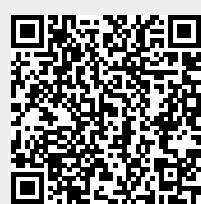